# 容器安全服务

最佳实践

文档版本 03 发布日期 2021-07-08

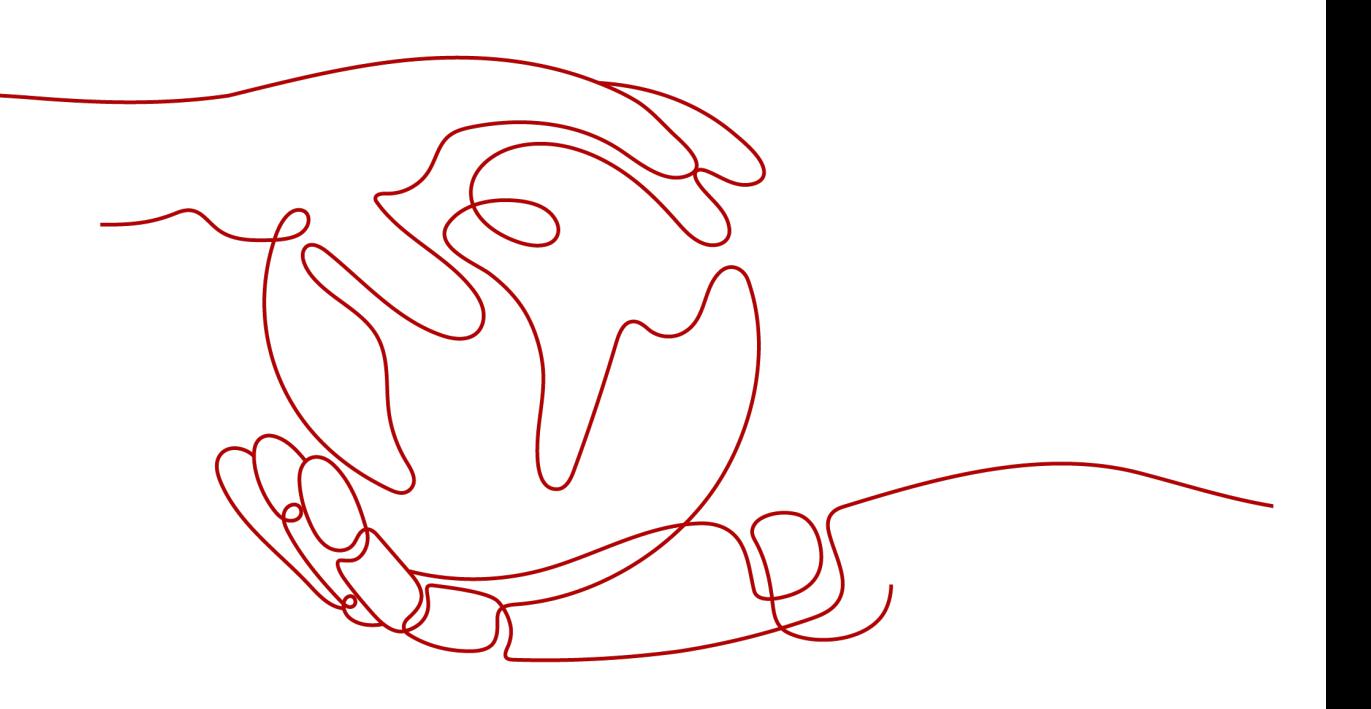

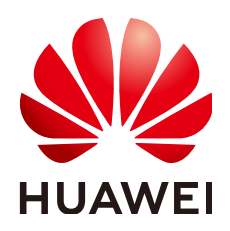

### 版权所有 **©** 华为技术有限公司 **2022**。 保留一切权利。

非经本公司书面许可,任何单位和个人不得擅自摘抄、复制本文档内容的部分或全部,并不得以任何形式传 播。

### 商标声明

**、<br>HUAWE和其他华为商标均为华为技术有限公司的商标。** 本文档提及的其他所有商标或注册商标,由各自的所有人拥有。

### 注意

您购买的产品、服务或特性等应受华为公司商业合同和条款的约束,本文档中描述的全部或部分产品、服务或 特性可能不在您的购买或使用范围之内。除非合同另有约定,华为公司对本文档内容不做任何明示或暗示的声 明或保证。

由于产品版本升级或其他原因,本文档内容会不定期进行更新。除非另有约定,本文档仅作为使用指导,本文 档中的所有陈述、信息和建议不构成任何明示或暗示的担保。

目录

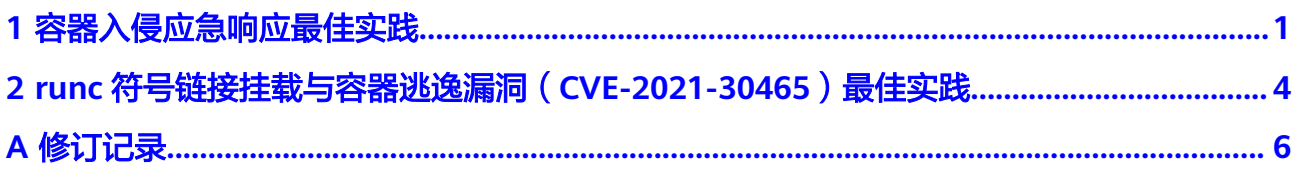

<span id="page-3-0"></span>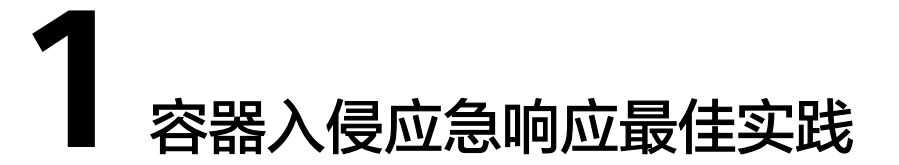

容器运行时安全功能对运行中的容器进行实时的逃逸检测、高危系统调用检测、异常 进程检测、文件异常检测以及容器环境检测。在开启告警通知后,当CGS监测到异常 事件时,您可收到CGS发送的告警通知邮件和短信。

本文介绍容器被入侵时和入侵后的应急响应。

# 背景信息

随着云原生的发展,容器使用场景越来越广泛,越来越多的企业选择容器来部署自己 的应用。而针对容器的攻击事件频发,造成的破坏也日益严重。容器被入侵时,正常 情况下黑客只能破坏容器自身,对其它容器和整个业务系统不容易造成整体的破坏。 但是由于容器底层使用了共享操作系统内核、共享存储等技术方案,黑客有可能利用 漏洞实现容器逃逸,进一步攻击主机操作系统,窃取数据、服务器受控等。因此,一 旦确认容器被黑客成功入侵,需要立即处理,避免资产遭受重大损失。

### 前提条件

已确认CGS发送的告警信息为容器真实入侵告警信息。

## 容器入侵应急响应

- 步骤**1** [登录管理控制台](https://console-intl.huaweicloud.com/?locale=zh-cn)。
- **步骤2** 在页面上方选择 "区域" 后,单击 <sup>| | |</sup>| 选择 "安全与合规 > 容器安全服务" ,进入 "防护列表"界面。
- 步骤**3** 在左侧导航树中,选择"运行时安全",进入"运行时安全"界面。
- 步骤**4** 获取入侵程序的容器实例名称和节点名称。

根据告警通知信息,选择不同页签("逃逸检测"、"高危系统调用"、"异常程序 检测"、"文件异常检测"、"容器环境检测"),在异常事件列表中,获取入侵程 序的容器实例名称和节点名称。

### 图 **1-1** 异常事件列表

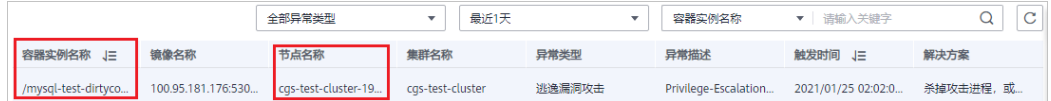

#### 步骤**5** 断开容器外网链接。

以弹性负载均衡(ELB)为例,配置访问控制策略,允许特定IP访问,使其它IP不允许 访问容器。

- 1. 在页面的左侧导航树中,单击 ,选择"网络 > 弹性负载均衡",进入"负载 均衡器"界面。
- 2. 找到容器使用的ELB实例。
- 3. 单击实例名称,进入详情页面,选择"监听器"页签。
- 4. 在监听器基本信息页面,单击"设置访问控制"。

图 **1-2** 设置访问控制

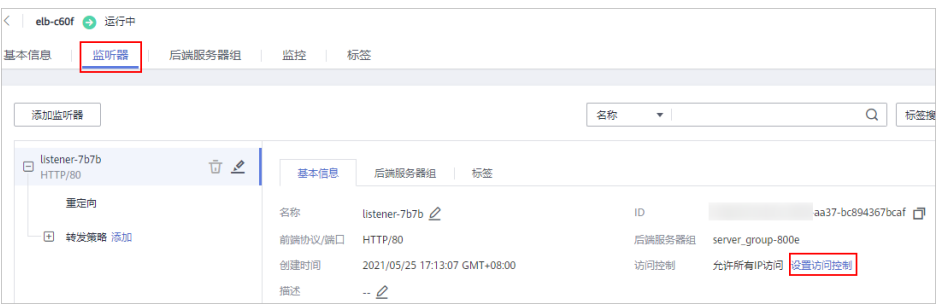

- 5. 在弹出的"设置访问控制"弹框中, 配置白名单IP地址。
	- 访问策略:白名单。
	- IP地址组:允许特定IP访问的IP地址组。
	- 访问控制开关:开启。

### 图 **1-3** 配置白名单 IP 地址

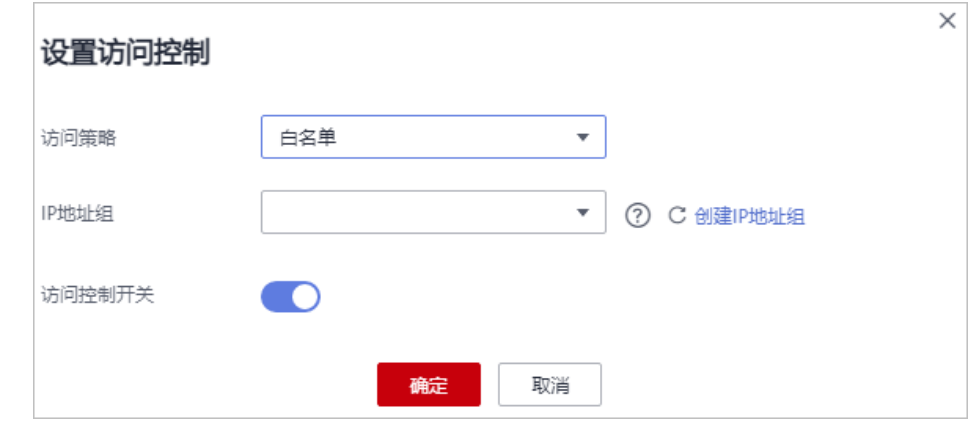

6. 单击"确定"。

步骤**6** 中断目标容器运行。

以弹性云服务器控制台远程登录入侵节点为例,中断目标容器运行。

- 1. 在左侧导航树中,选择"弹性云服务器",进入"弹性云服务器"界面。
- 2. 在<mark>需要远程登录入侵节点</mark>的操作列,单击"远程登录",登录节点。 若无法登录到服务器,请参见无法登录到**Linux**[云服务器怎么办进](https://support.huaweicloud.com/intl/zh-cn/ecs_faq/zh-cn_topic_0105127983.html)行排查。

图 **1-4** 远程登录

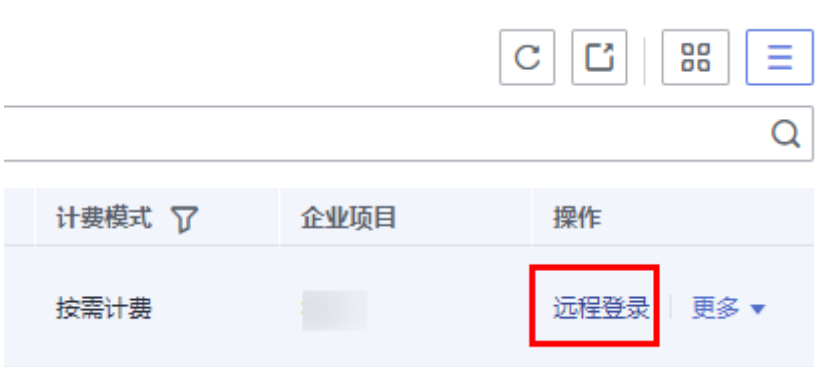

- 3. 执行以下命令,获取目标容器ID号。 **docker ps|grep** 容器实例名称
- 4. 执行以下命令,暂停挂起目标容器。 **docker pause** 容器**ID**号

### 步骤**7** 保留入侵痕迹。

- 1. 执行以下命令,导出镜像。 **docker save ID**号 **-o** 镜像文件名**.tar**
- 2. (可选)执行以下命令,导出配置。 **docker inspect ID**号 **>** 配置文件名**.json**

### 步骤**8** 溯源分析。

- 1. 在其他节点上导入步骤**7.1**导出的镜像,并执行以下命令。 **docker load -** 镜像文件名**.tar**
- 2. 使用导入的镜像启动新容器。 启动执行命令:

**docker run -d -it --name** 容器名称 镜像**ID /bin/bash**

3. 联系技术支持,进入容器查询系统日志、搜索恶意文件等定位入侵原因和制定应 急决策。

**----**结束

# <span id="page-6-0"></span>**2 runc** 符号链接挂载与容器逃逸漏洞 (**CVE-2021-30465**)最佳实践

# 背景信息

近日,华为云关注到业界有安全研究人员披露runc 符号链接挂载与容器逃逸漏洞 (CVE-2021-30465),攻击者可通过创建恶意POD及container,利用符号链接以及 条件竞争漏洞,可挂载宿主机目录至 container 中, 最终可能会导致容器逃逸。目前 漏洞细节、POC已公开,风险高。

华为云提醒使用runc的用户及时安排自检并做好安全加固。

### 漏洞编号

CVE-2021-30465

### 漏洞名称

runc符号链接挂载与容器逃逸漏洞

### 影响范围

- 影响版本: runc <= 1.0.0-rc94
- 安全版本: runc 1.0.0-rc95

# 官方解决方案

目前官方已在最新的版本中修复了该漏洞,请受影响的用户及时升级安全版本。 下载地址:**<https://github.com/opencontainers/runc/releases>**。

# 检测与解决方案

华为云容器安全服务(CGS)支持对该逃逸漏洞的预防与逃逸行为监测能力。 CGS实时监测容器集群节点中的容器运行状,并对异常事件进行告警和提供解决方 案。

● 检测周期

### 实时检测

### ● 检测原理

详细的检测原理,请参见:[运行时安全漏洞检测原理说明](https://support.huaweicloud.com/intl/zh-cn/usermanual-cgs/cgs_01_0019.html#section2)。

### ● 查看检测详情

进入"运行时安全"界面,查看容器逃逸异常监控趋势图和异常事件列表,详情 请参见图**2-1**,您还可以根据异常事件列表提供的解决方案处理异常事件。

- 逃逸预防监测:选择"容器环境检测"页签查看详细信息。
- 逃逸行为监测:选择"逃逸检测"页签查看详细信息。

### 图 **2-1** 运行时安全检测结果

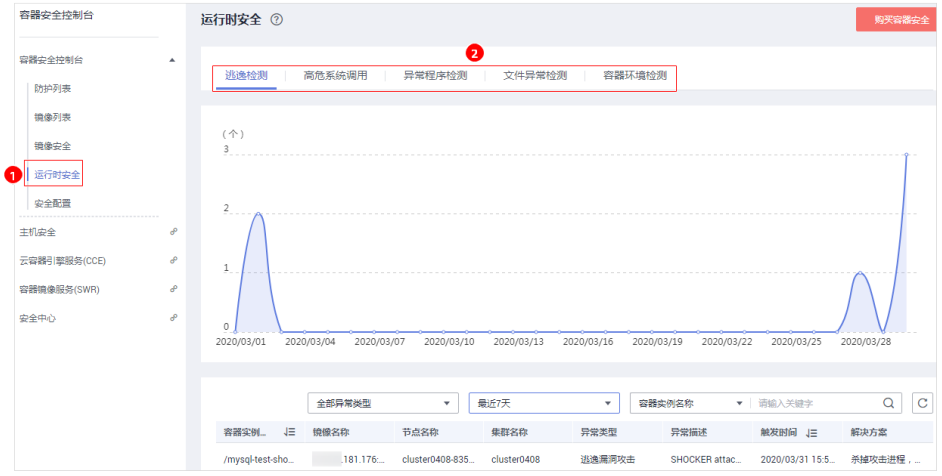

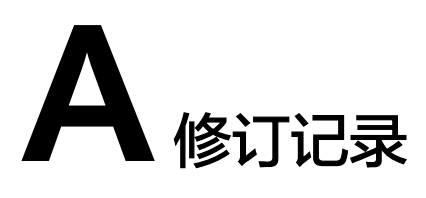

<span id="page-8-0"></span>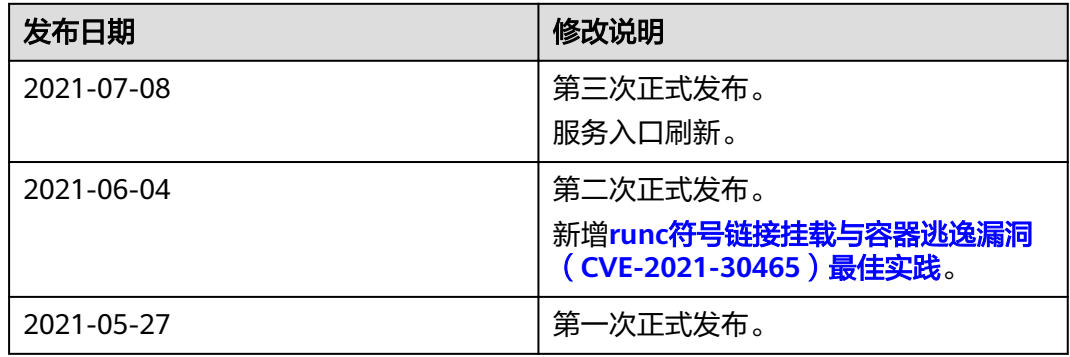